## 学生→教員→事務局 〔様式第4号の2〕

## MRを利用した科学実験支援システムの開発

システム科学技術学部 情報工学科 2年 藤原 美樂 2年 大場 悠生 指導教員 システム科学技術学部 情報工学科 助教 寺田 裕樹 准教授 猿田 和樹

### 1. 始めに

小中学校で行われる科学の実験は安全に配慮して行うべきであるが、実験の内容によっては 注意しなければならない薬品や器具を使用する時がある。そこで、先端技術を利用した科学実験 支援システムを利用し、実験手順や薬品名、器具名を表示しながら実験ができるようになれば、 教師の負担が軽減し、生徒は安全に実験を行うことができると考えた.

本研究では後述するMR技術に触れながらシステム開発に関わるソフトウェアとハードウ ェアについて学習し,ARマーカーとHoloLensを利用した科学実験を支援するシステムを制 作した.

#### 2. 開発環境及び仕様機器

システム開発には統合開発環境である「Unity 2018.4.2f1(64-bit)」,使用した機器 は「Microsoft HoloLens」である.本システムはHoloLensとARマーカーを利用するに あたり,「HoloToolkit 2017.4.3.0 - Refresh」と「Vuforia 8.1.11」のプラグインを 利用した.

#### 3. HoloLensの概要

Microsoft HoloLens (以下HoloLens) はWindows10を実行する完全自己完結型ホログ ラフィックコンピューターであり,Windows Mixed Reality(以下MR)を利用できるハ ードウェアである.MRはMicrosoft社が開発したプラットフォームであり,文献[1]によ ると現実世界とデジタル世界を組み合わせたものと表されている.

文献[2]のHoloLens(第1世代)の操作方法によると,HoloLensは視線,音声,手の動き を利用して操作することができ,本システムは視線と手の動きを利用して操作する. HoloLensには手の動きを認識するセンサが前方に搭載されており,利用者はセンサに認 識される範囲で動作を行う.

手の動きによる操作方法は「ブルーム」と「エアタップ」の2種類がある. エアタッ プは人差し指をまっすぐ天井を指した後に,指先を下げてからまたすばやく上げる動作 であり,ボタンなどを選択することができる.本システムは主にエアタップを用いる.

#### 4. 科学実験支援システムの概要

4.1. システムの概要

本システムはHoloLens上で中和反応の実験を簡易的に行うシステムである.このシス テムは酸性と塩基性の水溶液を混合したときの水溶液の水素イオン指数(以下pH)を色 と数値で示す. 水溶液を混合した時のpHは水素イオン濃度[H<sup>+</sup>]を用いて以下の式で求め られる.

# $pH = -\log_{10}[H^+]$

図1,図2,図3に使用するARマーカーを示す.図1のARマーカーは実験したい2種類の 水溶液を設定する画面を示し,図2のARマーカーは酸性の水溶液が入ったビーカーを示 し、図3のARマーカーは塩基性の水溶液が入ったビーカーを示している. システムは HoloLensのカメラでそれぞれのマーカーを認識させることで,対応したオブジェクトを 表示する.

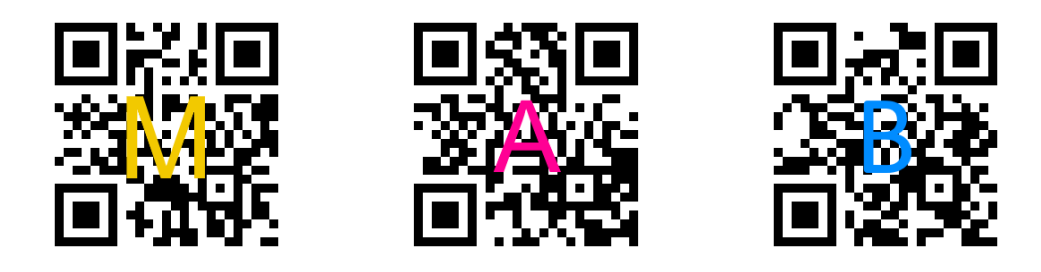

図1. 水溶液設定用マーカー 図2. 酸性溶液側マーカー 図3. 塩基性溶液側マーカー

4.2. 水溶液の設定

システムを起動し,水溶液設定用のマーカーを読み込む.読み込んだときの様子を 図4に示す.上から順に酸性水溶液の水素イオン濃度,容積,価数,塩基性水溶液の水 酸化物イオン濃度,容積,価数を表す項目Hc, Volh, Valh, Ohc, Voloh, Valohがあり ,これらの値を「+」と「-」のボタンをエアタップして設定する.Calculate pH の ボタンをエアタップすると,上で設定した水溶液を混合した時のpHの計算を行い,計 算結果をpH=に続いて小数第2位まで表示する.図5に計算結果を表示した時の様子を示 す.

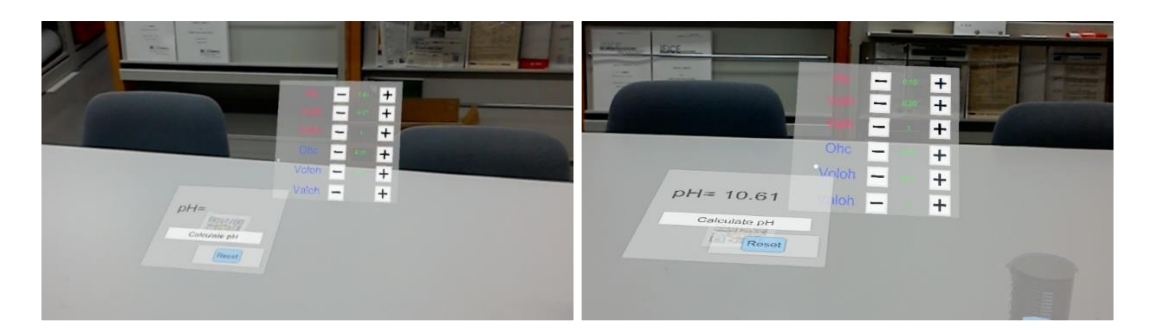

図4. 水溶液設定用マーカーを読み込んだ様子(左)図5. pHの計算結果(右)

# 4.3. 水溶液の混合

図6に酸性、塩基性溶液側のマーカーをHoloLensのカメラで認識させたときの様子を 示す. 水溶液の設定を行った後にこれらのマーカーを近づけると, 酸性側のビーカー

が浮かび上がり、塩基性側のビーカーへ注ぎ込むアニメーションが動作される. 図7に アニメーションの様子を示す.

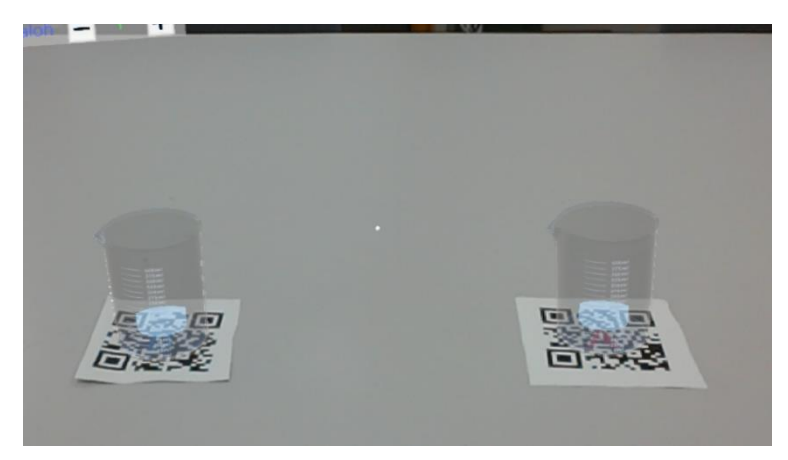

図6. 酸性,塩基性溶液表示マーカーを読み込んだ時の様子

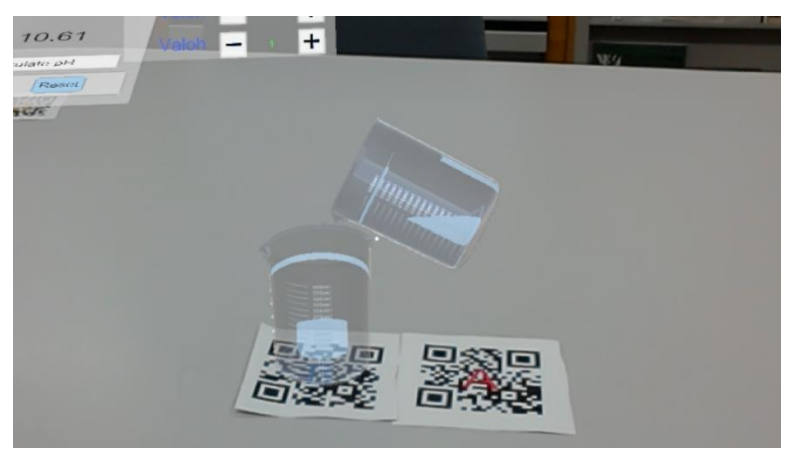

図7. 溶液混合のアニメーションが動作する時の様子

また、塩基性のビーカーではpHの値に対応した水溶液の色に変化する. pHと対応す る色を下の表1に示す.

| 公1. ph>>直に⁄コノロ フ シ コ □ |       |
|------------------------|-------|
| pHの値                   | 変化後の色 |
| 6.0未満                  | 黄色    |
| 6.0以上7.6未満             | 緑色    |
| 7.6以上                  | 青色    |

表1 nHの値に対応する色

pHに対応する色は,中和反応の実験においてBTB溶液を加えた時の色の変化を,変色 域は文献[3]を参考にした.

4.4. 値の初期化

値を変えて実験する際には,水溶液設定画面にある青色のResetボタンをエアタップ

することで値を初期化し、2つの水溶液を混合する前の状態にできる. その後, 酸性, 塩基性溶液側マーカーを近づけると,再度アニメーションが動作され,色はpHに対応 して変化する.

4.5. 動作確認とデバック

本システムでは水溶液を設定する画面とビーカーを表示するためにARマーカーを利 用した.この時設定したARマーカーによって,Vuforiaによる位置検出の精度が変化し た. [4]によると、利用を推奨するターゲットマーカーの特徴として、詳細であり、コ ントラストが高く,パターンが繰り返されていないマーカーが良いとされている.

システム開発の途中では、ARマーカーは利用者にとって何のマーカーか分かりやす く,シンプルなデザインで開発を進めていたが,デバックの段階でオブジェクトの追 従がARマーカーの動きに遅れたり,不自然な動きをしたりなど,システムの正常な利 用ができずにいた.そこで,二次元コードを元にしたマーカーに入れ替えたことで位 置検出の精度が向上し,追従の遅れや不自然な動きは軽減した.

5. 考察と課題

今回作成したシステムでは2種類の水溶液を直接混合するアニメーションを行い,pH の測定を簡易的に表現した. 利用者が用いる水溶液を設定でき、pHの値と色の変化によ り,中和反応の理解を深めることができると考えられる. しかし,実際に中和を行う際 には中和滴定という操作を行う事が多い.教育現場で利用することを考慮した場合,実 際の実験をシミュレートできるように新たな3Dモデルや, ARマーカーを追加する他, 実 験手順を分かりやすく示すシステムであるべきと考えられる.

また,水溶液を混合する際には決められたマーカーの近づけ方でないと動作しない. どのようなマーカーの近づけ方でも対応できるようにすることが今後の課題である.

6. まとめ

ARマーカーとHoloLensを利用した科学実験を支援するシステムを制作することがで きた.自主研究を通じてMR技術に触れながらシステム開発に関わるソフトウェアとハー ドウェアについて学習することができた.

参考文献

[1] Mixed Realityの概要 - Mixed Reality Microsoft Docs,

(https://docs.microsoft.com/ja-jp/windows/mixed-reality/), (参照:2020年2月12 日18:41)

[2] Microsoft HoloLens Microsoft Docs, (https://docs.microsoft.com/jajp/HoloLens/), (参照:2020年2月12日18:20)

[3] 辰巳敬, 化学基礎, 数研出版株式会社, p.133, 2013年

[4] Optimizing Target Detection and Tracking Stability,

 $(\text{https://library.vuforia.com/content/vuforia-}$ 

library/en/articles/Solution/Optimizing-Target-Detection-and-Tracking-Stability.html), (参照:2020年2月14日20:44)